# **ORIENTAÇÕES PARA APLICAÇÃO DO** *CHECK LIST* **DO ROTEIRO MÍNIMO DE ANÁLISE DA PCA - PRESTAÇÃO DE CONTAS ANUAL PARA EMISSÃO DO RELUCI**

A seguir apresentamos uma sugestão de "passo a passo" a ser realizado para cumprimento das análises descritas no *check list* do Roteiro Mínimo de Análise da PCA – Prestação de Contas Anual:

# **A. Pontos de Controle da Tabela 7 da Instrução Normativa TCE Nº 034/2015, alterada pela Instrução Normativa TCE Nº 040/2016.**

**1 Avaliar se o Regime Próprio de Previdência Social realizou avaliação atuarial inicial e têm realizado reavaliações atuariais em cada balanço.**

- a. Solicitar o relatório da avaliação atuarial inicial e avaliação atuarial de exercício em análise e o imediatamente anterior, contendo as respectivas provisões matemáticas do RPPS;
- b. Verificar se as avaliações atuariais estão sendo realizadas regularmente.

### **CRITÉRIO DE CLASSIFICAÇÃO:**

- ATENDE: se as avaliações atuariais estiverem sendo realizadas regularmente;
- NÃO ATENDE: se as avaliações atuariais não estiverem sendo realizadas regularmente;
- ATENDE PARCIALMENTE: se a avaliação atuarial inicial tiver sido realizada e as demais não ou vice-versa.

**2 Verificar se as contribuições previdenciárias (patronal e retida dos servidores) e se os parcelamentos de débitos previdenciários estão sendo recolhidas regularmente e se o registro contábil das contribuições dos servidores e do ente estatal está sendo realizado de forma individualizada.**

**2.1 Verificar se as contribuições previdenciárias (patronal e retida dos servidores) e, quando houver parcelamento de débitos previdenciários, se os parcelamentos estão sendo recolhidas regularmente.**

### **2.1.1 Verificar se a contribuição previdenciária patronal do RPPS está sendo recolhida regularmente.**

- a. Solicitar os relatórios abaixo, conforme modelo estabelecido pelo TCE-ES:
- $\checkmark$  FOLRPPS Resumo da FOPAG dos servidores vinculados ao RPPS;
- $\checkmark$  DEMCPA Demonstrativo da despesa liquidada e efetivamente recolhida de contribuições patronais RPPS e RPGS, e
- $\checkmark$  BALVER Balancete de Verificação;
- b. Verificar, no relatório FOLRPPS Resumo da FOPAG dos servidores vinculados ao RPPS, o valor total demonstrado nos elementos de despesa 31911318 – Fundo Financeiro e 31911319 – Fundo Previdenciário e 31919205 - Obrigações Patronais - RPPS;
- c. Verificar, no relatório DEMCPA Demonstrativo da despesa liquidada e efetivamente recolhida de contribuições patronais RPPS e RPGS, o valor total liquidado para contribuição patronal RPPS - Fundo Financeiro e Fundo Previdenciário;
- d. Confrontar se os totais apurados no item "b" e "c" são iguais, caso apresente diferença verificar se o relatório DEMCPA possui nota explicativa;
- e. Verificar, no relatório DEMCPA Demonstrativo da despesa liquidada e efetivamente recolhida de contribuições patronais RPPS e RPGS, se o total liquidado foi efetivamente recolhido e, na existência de saldo a recolher, verificar se o referido saldo:
- $\checkmark$  confere com o saldo demonstrado no BALVER Balancete de Verificação, conta contábil 211420400 - CONTRIBUICAO A REGIME PROPRIO DE PREVIDENCIA (RPPS), caso apresente diferença, verificar se existe nota explicativa;
- $\checkmark$  é compatível com o valor de 1 (um) mês a recolher, que será recolhido no início de mês subsequente.

# **2.1.2 Verificar se a contribuição previdenciária retida dos servidores do RPPS está sendo recolhida regularmente.**

- a. Solicitar os relatórios abaixo, conforme modelo estabelecido pelo TCE-ES:
- $\checkmark$  FOLRPPS Resumo da FOPAG dos servidores vinculados ao RPPS:
- $\checkmark$  DEMCSE Demonstrativo do valor retido e efetivamente recolhido de contribuições dos servidores RPPS e RPGS, e
- $\checkmark$  BALVER Balancete de Verificação;
- b. Verificar, no relatório FOLRPPS Resumo da FOPAG dos servidores vinculados ao RPPS, o valor dos descontos totais demonstrado nas rubricas 218810127 - FUNPES - Fundo Financeiro e 218810128 - FUNPES - Fundo Previdenciário;
- c. Verificar, no relatório DEMCSE Demonstrativo do valor retido e efetivamente recolhido de contribuições dos servidores RPPS e RPGS, o valor total retido para contribuição dos servidores RPPS - Fundo Financeiro e Fundo Previdenciário;
- d. Confrontar se os totais apurados no item "b" e "c" são iguais, caso apresente diferença verificar se o relatório DEMCSE possui nota explicativa;
- e. Verificar, no relatório DEMCSE Demonstrativo do valor retido e efetivamente recolhido de contribuições dos servidores RPPS e RPGS, se o total retido foi efetivamente recolhido e, na existência de saldo a recolher, verificar se o referido saldo:
- $\checkmark$  confere com o saldo demonstrado no BALVER Balancete de Verificação, nas contas contábeis 218810127 - FUNPES-FUNDO FINANCEIRO e 218810128 -

FUNPES-FUNDO PREVIDENCIARIO, caso apresente diferença, verificar se existe nota explicativa;

 $\checkmark$  é compatível com o valor de 1 (um) mês a recolher, que será recolhido no início de mês subsequente.

# **2.1.3 Verificar se a contribuição previdenciária patronal do RGPS está sendo recolhida regularmente.**

- a. Solicitar os relatórios abaixo, conforme modelo estabelecido pelo TCE-ES:
- $\checkmark$  FOLRGPS Resumo da FOPAG dos servidores vinculados ao RGPS;
- $\checkmark$  DEMCPA Demonstrativo da despesa liquidada e efetivamente recolhida de contribuições patronais RPPS e RPGS, e
- $\checkmark$  BALVER Balancete de Verificação;
- b. Verificar, no relatório FOLRGPS Resumo da FOPAG dos servidores vinculados ao RGPS, o valor total demonstrado nos elementos de despesa 31901302 - Contribuições Previdenciárias - INSS e 31909205 - Obrigações Patronais - Ativo Civil;
- c. Verificar, no relatório DEMCPA Demonstrativo da despesa liquidada e efetivamente recolhida de contribuições patronais RPPS e RPGS, o valor total liquidado para contribuição patronal RGPS;
- d. Confrontar se os totais apurados no item "b" e "c" são iguais, caso apresente diferença verificar se o relatório DEMCPA possui nota explicativa;
- e. Verificar, no relatório DEMCPA Demonstrativo da despesa liquidada e efetivamente recolhida de contribuições patronais RPPS e RPGS, se o total liquidado foi efetivamente recolhido e, na existência de saldo a recolher, verificar se o referido saldo:
- $\checkmark$  confere com o saldo demonstrado no BALVER Balancete de Verificação, conta contábil 211430100 - CONTRIBUIÇÕES AO RGPS A PAGAR, caso apresente diferença, verificar se existe nota explicativa;
- $\checkmark$  é compatível com o valor de 1 (um) mês a recolher, que será recolhido no início de mês subsequente.

# **2.1.4 Verificar se a contribuição previdenciária retida dos servidores do RGPS está sendo recolhida regularmente.**

- a. Solicitar os relatórios abaixo, conforme modelo estabelecido pelo TCE-ES:
- $\checkmark$  FOLRGPS Resumo da FOPAG dos servidores vinculados ao RGPS:
- $\checkmark$  DEMCSE Demonstrativo do valor retido e efetivamente recolhido de contribuições dos servidores RPPS e RPGS, e
- $\checkmark$  BALVER Balancete de Verificação;
- b. Verificar, no relatório FOLRGPS Resumo da FOPAG dos servidores vinculados ao RGPS, o valor dos descontos totais demonstrado nas rubricas 218810102 – INSS e 218810130 - INSS 13º Salário;
- c. Verificar, no relatório DEMCSE Demonstrativo do valor retido e efetivamente recolhido de contribuições dos servidores RPPS e RPGS, o valor total retido para contribuição dos servidores RGPS;
- d. Confrontar se os totais apurados no item "b" e "c" são iguais, caso apresente diferença verificar se o relatório DEMCSE possui nota explicativa;
- e. Verificar, no relatório DEMCSE Demonstrativo do valor retido e efetivamente recolhido de contribuições dos servidores RPPS e RPGS, se o total retido foi efetivamente recolhido e, na existência de saldo a recolher, verificar se o referido saldo:
- confere com o saldo demonstrado no BALVER Balancete de Verificação, nas contas contábeis 218810102 – INSS e 218810130 - INSS - 13° SALÁRIO, caso apresente diferença, verificar se existe nota explicativa;
- $\checkmark$  é compatível com o valor de 1 (um) mês a recolher, que será recolhido no início de mês subsequente.

# **2.1.5 Verificar se a contribuição previdenciária patronal do PREVES está sendo recolhida regularmente.**

- a. Solicitar os relatórios abaixo, conforme modelo estabelecido pelo TCE-ES:
- $\checkmark$  FOLRPPS Resumo da FOPAG dos servidores vinculados ao RPPS;
- $\checkmark$  DEMCPA Demonstrativo da despesa liquidada e efetivamente recolhida de contribuições patronais RPPS e RPGS, e
- BALVER Balancete de Verificação;
- b. Verificar, no relatório FOLRPPS Resumo da FOPAG dos servidores vinculados ao RPPS, o valor total demonstrado nos elementos de despesa 31900701 – Contribuição de Previdência Complementar e 319192XX - Obrigações Patronais - PREVES;
- c. Verificar, no relatório DEMCPA Demonstrativo da despesa liquidada e efetivamente recolhida de contribuições patronais RPPS e RPGS, o valor total liquidado para contribuição patronal PREVES;
- d. Confrontar se os totais apurados no item "b" e "c" são iguais, caso apresente diferença verificar se o relatório DEMCPA possui nota explicativa;
- e. Verificar, no relatório DEMCPA Demonstrativo da despesa liquidada e efetivamente recolhida de contribuições patronais RPPS e RPGS, se o total liquidado foi efetivamente recolhido e, na existência de saldo a recolher, verificar se o referido saldo:
- $\checkmark$  confere com o saldo demonstrado no BALVER Balancete de Verificação, conta contábil 211410800 - ENTIDADES DE PREVIDÊNCIA PRIVADA E COMPLEMENTAR e 211440800 - ENTIDADES DE PREVIDÊNCIA PRIVADA E COMPLEMENTAR, caso apresente diferença, verificar se existe nota explicativa;
- $\checkmark$  é compatível com o valor de 1 (um) mês a recolher, que será recolhido no início de mês subsequente.

# **2.1.6 Verificar se a contribuição previdenciária retida dos servidores do PREVES está sendo recolhida regularmente.**

- a. Solicitar os relatórios abaixo, conforme modelo estabelecido pelo TCE-ES:
- $\checkmark$  FOLRPPS Resumo da FOPAG dos servidores vinculados ao RPPS;
- $\checkmark$  DEMCSE Demonstrativo do valor retido e efetivamente recolhido de contribuições dos servidores RPPS e RPGS, e
- BALVER Balancete de Verificação;
- b. Verificar, no relatório FOLRPPS Resumo da FOPAG dos servidores vinculados ao PREVES, o valor dos descontos totais demonstrado na rubrica 218810114 - Plano de Previdência PREVES;
- c. Verificar, no relatório DEMCSE Demonstrativo do valor retido e efetivamente recolhido de contribuições dos servidores RPPS e RPGS, o valor total retido para contribuição dos servidores PREVES;
- d. Confrontar se os totais apurados no item "b" e "c" são iguais, caso apresente diferença verificar se o relatório DEMCSE possui nota explicativa;
- e. Verificar, no relatório DEMCSE Demonstrativo do valor retido e efetivamente recolhido de contribuições dos servidores RPPS e RPGS, se o total retido foi efetivamente recolhido e, na existência de saldo a recolher, verificar se o referido saldo:
- confere com o saldo demonstrado no BALVER Balancete de Verificação, nas contas contábeis 218810114 - PLANOS DE PREVIDÊNCIA E ASSISTÊNCIA MÉDICA, caso apresente diferença, verificar se existe nota explicativa;
- $\checkmark$  é compatível com o valor de 1 (um) mês a recolher, que será recolhido no início de mês subsequente.

# **2.1.7 Verificar, quando houver, se o parcelamento de débitos previdenciários está sendo pago regularmente.**

- a. Solicitar o relatório BALVER Balancete de Verificação, conforme modelo estabelecido pelo TCE-ES;
- b. Verificar, no BALVER, se existe saldo e/ou movimentação nas contas contábeis listadas a seguir:
- $\checkmark$  21.141.01.02 Contribuições RGPS Débitos Parcelados;
- $\checkmark$  21.141.06.00 Contribuições Previdenciárias Débitos Parcelados / Consolidação;
- $\checkmark$  21.142.06.00 Contribuições Previdenciárias Débitos Parcelados / INTRA;
- 21.143.01.02 Contribuições RGPS Débitos Parcelados;
- 21.143.06.00 Contribuições Previdenciárias Débitos Parcelados / INTER UNIÃO;
- $\checkmark$  21.144.06.00 Contribuições Previdenciárias Débitos Parcelados / INTER ESTADO;
- 21.145.06.00 Contribuições Previdenciárias Débitos Parcelados / INTER MUNICÍPIO;
- $\checkmark$  22.141.01.00 Contribuições Previdenciárias Débitos Parcelados:
- $\checkmark$  22.141.06.00 Contribuições Previdenciárias Débitos Parcelados / Consolidação;
- $\checkmark$  22.142.06.00 Contribuições Previdenciárias Débitos Parcelados / INTRA;
- $\checkmark$  22.143.01.01 INSS Débitos Parcelados;
- $\checkmark$  22.143.06.00 Contribuições Previdenciárias Débitos Parcelados / INTER UNIÃO;
- $\checkmark$  22.143.12.01 Parcelamento INSS:
- 22.144.06.00 Contribuições Previdenciárias Débitos Parcelados / INTER ESTADO;
- $\checkmark$  22.145.06.00 Contribuições Previdenciárias Débitos Parcelados / INTER MUNICÍPIO.
- c. Se existir, solicitar, ao Chefe do GFS, o razão de 01/jan a 31/dez da conta contábil que apresentou saldo e/ou movimentação e verificar se mensalmente está ocorrendo o pagamento da parcela.

- ATENDE: se regularmente as contribuições patronais e dos servidores estiverem sendo recolhidas;
- NÃO ATENDE: se as contribuições patronais e dos servidores não estiverem sendo recolhidas;
- ATENDE PARCIALMENTE: se as contribuições patronais e dos servidores estiverem sendo recolhidas, mas foi identificado o recolhimento fora do prazo.

**2.2 Verificar se as contribuições previdenciárias (patronal e retida dos servidores) e se os parcelamentos de débitos previdenciários estão sendo recolhidas regularmente e se o registro contábil das contribuições dos servidores e do ente estatal está sendo realizado de forma individualizada.**

### **2.2.1 Verificar se as contribuições previdenciárias (patronal e retida dos servidores) estão sendo recolhidas regularmente.**

- a. Solicitar o Balancete de Verificação (BALVER) da(s) unidade(s) gestora(s) do RPPS e verificar no balancete se o saldo da conta contábil 794700000 - Controle de Receita – Funpes é igual ao somatório das contas contábeis a seguir:
- $\checkmark$  421100000 Contribuições Sociais RPPS:
- 442421600 Multa/Juros Mora Contr.Reg.Prop. Prev. Serv.;
- $\checkmark$  451300000 Transferências Recebidas para Aportes de Recursos para o RPPS;
- b. Solicitar a SEGER um relatório dos valores a recolher de Contribuição Patronal e Contribuições retidas dos Servidores de todos os órgãos e por mês;
- c. Solicitar o detalhamento das contas a seguir por conta corrente (mês + UG);
- $\sqrt{794710000}$  Patronal:
- $\sqrt{794720000} -$  Servidor:
- 794730000 Contribuição Complementar;
- $\checkmark$  794740000 Patronal Inativo;
- $\checkmark$  794750000 Servidor inativo:
- 794760000 Patronal Pensionista
- 794770000 Servidor Pensionista
- $\checkmark$  794790100 Restituições de Receitas Funpes
- $\checkmark$  794790100 Retificações de Receitas Funpes

d. Conferir se os valores apresentados no relatório do item "b" conferem com os demonstrados no item "c".

# **CRITÉRIO DE CLASSIFICAÇÃO:**

- ATENDE: se os valores forem iguais;
- NÃO ATENDE: se os valores forem diferentes:
- ATENDE PARCIALMENTE: se os valores forem diferentes, mas existem notas explicativas para as diferenças e/ou as mesmas foram regularizados em período posterior.

### **2.2.2 Verificar se os parcelamentos de débitos previdenciários estão sendo recolhidos regularmente.**

- a. Solicitar relatório dos parcelamentos em vigência e balancete de verificação BALVER, conforme modelo estabelecido pelo TCE-ES;
- b. Verificar, no BALVER, se existe saldo e/ou movimentação nas contas contábeis listadas a seguir:
- 1.1.2.1.1.71.00 Créditos Previdenciários Parcelados Consolidação;
- $\checkmark$  1.1.2.1.2.71.00 Créditos Previdenciários Parcelados INTRA;
- $\checkmark$  1.1.2.1.3.71.00 Créditos Previdenciários Parcelados INTER União:
- $\checkmark$  1.1.2.1.4.71.00 Créditos Previdenciários Parcelados INTER Estado;
- $\checkmark$  1.1.2.1.5.71.00 Créditos Previdenciários Parcelados INTER Município;
- $\checkmark$  1.2.1.1.1.01.71 Créditos Previdenciários Parcelados Consolidação;
- $\checkmark$  1.2.1.1.2.01.71 Créditos Previdenciários Parcelados INTRA:
- $\checkmark$  1.2.1.1.3.01.71 Créditos Previdenciários Parcelados INTER União:
- $\checkmark$  1.2.1.1.4.01.71 Créditos Previdenciários Parcelados INTER Estado;
- $\checkmark$  1.2.1.1.5.01.71 Créditos Previdenciários Parcelados INTER Município;
- c. Se existir, solicitar, ao Chefe do GFS, o razão de 01/jan a 31/dez da conta contábil que apresentou saldo e/ou movimentação e verificar se mensalmente está ocorrendo o recebimento da parcela.

### **CRITÉRIO DE CLASSIFICAÇÃO:**

- ATENDE: se os recebimentos estiverem sendo realizados regularmente;
- NÃO ATENDE: se os recebimentos não estiverem sendo realizados regularmente;
- ATENDE PARCIALMENTE: se os recebimentos estiverem sendo realizados, mas fora do prazo;

### **2.2.3 Verificar se o registro contábil das contribuições dos servidores e do ente estatal está sendo realizado de forma individualizada.**

- a. Solicitar relatório que demonstre o valor retido de cada servidor referente a contribuição mensal do segurado e verificar se o mesmo confere com o total retido na folha de pagamento e recebido pelo RPPS;
- b. Solicitar relatório que demonstre o valor de cada servidor referente a contribuição mensal patronal e verificar se o mesmo confere com o total apurado na folha de pagamento e recebido pelo RPPS.

- ATENDE: se existir relatório com extrato de contribuições mensais do segurado e patronal de forma individualizada;
- NÃO ATENDE: se não existir relatório com extrato de contribuições mensais do segurado e patronal de forma individualizada;
- ATENDE PARCIALMENTE: não se aplica.

**3 Avaliar se as disponibilidades financeiras foram depositadas em instituições financeiras oficiais e se as demonstrações contábeis evidenciam a integralidade dos saldos bancários.**

### **3.1 Avaliar se as disponibilidades financeiras foram depositadas em instituições financeiras oficiais.**

- a. Consultar os domicílios bancários da Unidade Gestora UG no sistema SIGEFES, através: Apoio / Execução / Domicilio Bancário da UG e no filtro selecionar: Propriedade - Unidade Gestora; Operador: contém e Valor - informar o nº da UG analisada;
- b. Verificar na lista de domicílios cadastrados se existe somente instituições financeiras oficiais (BANESTES, Banco do Brasil e Caixa Econômica Federal).

# **CRITÉRIO DE CLASSIFICAÇÃO:**

- ATENDE: quando todos os domicílios bancários cadastrados na UG forem de instituições financeiras oficiais (BANESTES, Banco do Brasil e Caixa Econômica Federal);
- NÃO ATENDE: quando existir domicílio bancário cadastrado na UG que não se refere a instituições financeiras oficiais (BANESTES, Banco do Brasil e Caixa Econômica Federal);
- ATENDE PARCIALMENTE: quando existir domicílio bancário cadastrado na UG que não se refere a instituições financeiras oficiais (BANESTES, Banco do Brasil e Caixa Econômica Federal), mas que atualmente está inativo e não possui recurso financeiro nele depositado.

# **3.2 Avaliar se as demonstrações contábeis evidenciam a integralidade dos saldos bancários, por meio das conciliações bancárias e Termo de Verificação de Disponibilidades.**

- a. Solicitar as conciliações bancárias e o Termo de Verificação de Disponibilidades da UG;
- b. Verificar se existe conciliação bancária de todas as contas bancárias cadastradas no sistema SIGEFES (consulta realizada no item 1.1.a) e se todas estão incluídas no Termo de Verificação de Disponibilidades da UG, inclusive demonstrando as diferenças apuradas;
- c. Verificar se as diferenças apuradas nas respectivas conciliações bancárias e

demonstradas no Termo de Verificação de Disponibilidades da UG possuem relevância e materialidade suficientes para distorcer os montantes apresentados nas demonstrações contábeis.

# **CRITÉRIO DE CLASSIFICAÇÃO:**

- ATENDE: quando todos os domicílios bancários cadastrados na UG possuem conciliação bancária e não possuem diferenças apuradas.
- NÃO ATENDE: quando existir domicílio bancário cadastrados na UG sem a respectiva conciliação bancária e/ou quando existir diferenças apuradas que representam valores com relevância e materialidade suficientes para distorcer os montantes apresentados nas demonstrações contábeis.
- ATENDE PARCIALMENTE: quando existir domicílio bancário cadastrados na UG sem a respectiva conciliação bancária, mas que as diferenças apuradas, inclusive no domicílio não conciliado, não representam valores com relevância e materialidade suficientes para distorcer os montantes apresentados nas demonstrações contábeis.

# **4 Avaliar se foram realizadas as retenções na fonte e o devido recolhimento, de impostos, contribuições sociais e contribuições previdenciárias, devidas pelas pessoas jurídicas contratadas pela administração pública.**

- a. Solicitar o RACC Relatório Anual de Conformidade Contábil, conforme modelo estabelecido pelo Decreto nº 4.026-R/2016, art. 18;
- b. Verificar no item 3 Recolhimento dos Tributos Federais e Municipais das Informações Complementares do RACC, se:
- $\checkmark$  foi realizada a conferência e atestada a regularidade pelo responsável;
- $\checkmark$  no caso do item 3 não estar assinalado, existe nota explicativa que justifique e que demonstre não causar prejuízo a confiabilidade;
- o referido documento está assinado pelos responsáveis.

- ATENDE: se tiver sido realizada conferência e atestada a regularidade e conformidade do item 3 – Recolhimento dos Tributos Federais e Municipais das Informações Complementares do RACC;
- NÃO ATENDE: se não tiver sido realizada conferência e atestada a regularidade e conformidade do item 3 – Recolhimento dos Tributos Federais e Municipais das Informações Complementares do RACC; ou se, no caso de não análise, a nota explicativa não justifica e não demonstra não causar prejuízo a confiabilidade;
- ATENDE PARCIALMENTE: se não tiver sido realizada conferência e atestada a regularidade e conformidade do item 3 – Recolhimento dos Tributos Federais e Municipais das Informações Complementares do RACC; mas a nota explicativa justifica e demonstra não causar prejuízo a confiabilidade;

**5 Avaliar se os registros e as demonstrações contábeis foram realizados de acordo com os princípios fundamentais de contabilidade e com as normas brasileiras de contabilidade aplicadas ao setor público.**

- a. Solicitar o RACC Relatório Anual de Conformidade Contábil, conforme modelo estabelecido pelo Decreto nº 4.026-R/2016, art. 18;
- b. Verificar, no RACC, se:
- $\checkmark$  foi realizada a conferência e atestada a regularidade e conformidade de todos os relatórios e informações complementares destacadas;
- $\checkmark$  no caso de algum dos documentos não tiver sido avaliado, se existe nota explicativa que justifique e que demonstre não causar prejuízo a confiabilidade;
- $\checkmark$  o referido documento está assinado pelos responsáveis.

# **CRITÉRIO DE CLASSIFICAÇÃO:**

- ATENDE: se tiver sido realizada conferência e atestada a regularidade e conformidade de todos os relatórios e informações complementares;
- NÃO ATENDE: se não tiver sido realizada conferência e atestada a regularidade e conformidade de todos os relatórios e informações complementares; ou se, no caso de não análise de algum(ns) deles, a nota explicativa não justifica e não demonstra não causar prejuízo a confiabilidade;
- ATENDE PARCIALMENTE: se não tiver sido realizada conferência e atestada a regularidade e conformidade de algum(ns) dos relatórios e informações complementares; mas a nota explicativa justifica e demonstra não causar prejuízo a confiabilidade;

# **6 Avaliar se houve concessão de auxílios, contribuições ou subvenções a entidades privadas sem previsão na LDO, na LOA e em lei específica.**

- a. Solicitar ou gerar, no sistema SIGEFES, relatório dos pagamentos efetuados, no período em análise, referente a auxílios, contribuições ou subvenções sociais, detalhado por favorecido (CNPJ e nome) e nº de processo;
- b. Recuperar no sitio da SEP o Anexo V Entidades aptas/autorizadas a receberem transferências a título de Subvenções Sociais, Contribuições e Auxílios da LOA;
- c. Verificar, no caso de haver pagamento de auxílios, contribuições ou subvenções sociais, se as entidades beneficiadas estão incluídas no Anexo da LOA.

- ATENDE: quando não houver pagamento de auxílios, contribuições e subvenções sociais ou quando, quando houver, os mesmos foram para entidades incluídas no Anexo da LOA;
- NÃO ATENDE: quando houver pagamento de auxílios, contribuições e subvenções sociais para entidades não incluídas no Anexo da LOA;
- ATENDE PARCIALMENTE: não se aplica.

**7 Avaliar se as disponibilidades financeiras do regime próprio de previdência social foram depositadas em contas específicas do Instituto de Previdência. Havendo criação de fundos específicos, avaliar se os recursos estão sendo mantidos e aplicados em seus respectivos fundos.**

**7.1 Avaliar se as disponibilidades financeiras do regime próprio de previdência social foram depositadas em contas específicas do Instituto de Previdência.**

- a. Consultar os domicílios bancários das Unidades Gestoras UG's no sistema SIGEFES, através:
- Apoio / Execução / Domicilio Bancário da UG e no filtro selecionar:
- $\checkmark$  Propriedade Unidade Gestora;
- Operador: contém; e
- $\checkmark$  Valor 600 (que é o número inicial das UG's do RPPS);
- b. Verificar na lista de domicílios cadastrados se existe somente contas do Tipo "C" ou "D";
- c. Solicitar o Termo de Verificação de Disponibilidades (TVDISPN) e o Balancete de Verificação (BALVER) da(s) unidade(s) gestora(s) do RPPS;
- d. Verificar se o TVDISPN possui todas as contas contábeis descritas a seguir e se os saldos contábeis do TVDISPN conferem com os do BALVER;
- $\checkmark$  111110000 Caixa e equivalentes de caixa em moeda nacional consolidação;
- 114000000 Investimentos e Aplicações Temporárias a Curto Prazo;
- $\checkmark$  121300000 Investimentos e Aplicações Temporárias a Longo Prazo; e
- $\checkmark$  122000000 Investimentos.
- e. Verificar se as diferenças, se houver, encontram-se explicadas no TVDISPN.

# **CRITÉRIO DE CLASSIFICAÇÃO:**

- ATENDE: quando todos os domicílios bancários estiverem incluídos no TVDISPN e os saldos contábeis apresentados no TVDISPN conferir com os saldos do BALVER;
- NÃO ATENDE: quando nem todos os domicílios bancários estiverem incluídos no TVDISPN e os saldos contábeis apresentados no TVDISPN divergir dos saldos do BALVER sem a respectiva justificativa;
- ATENDE PARCIALMENTE: quando todos os domicílios bancários estiverem incluídos no TVDISPN e os saldos contábeis apresentados no TVDISPN divergir dos saldos do BALVER com a respectiva justificativa.

# **7.2 Havendo criação de fundos específicos, avaliar se os recursos estão sendo mantidos e aplicados em seus respectivos fundos.**

- a. Verificar na legislação do Regime Próprio de Previdência Social RPPS se houve criação de fundos específicos;
- b. Havendo criação de fundos específicos, verificar se os recursos estão sendo mantidos e aplicados em seus respectivos fundos com base no Termo de

Verificação de Disponibilidades (TVDISPN) e o Balancete de Verificação (BALVER), conforme procedimentos do item anterior, 1.1.

# **CRITÉRIO DE CLASSIFICAÇÃO:**

- ATENDE: se os recursos estiverem mantidos e aplicados em contas bancárias dos respectivos fundos;
- NÃO ATENDE: se os recursos não estiverem mantidos e aplicados em contas bancárias dos respectivos fundos;
- ATENDE PARCIALMENTE: não se aplica.

**8 Avaliar se as aplicações financeiras dos recursos depositados nas contas específicas dos fundos de previdência observaram os limites e condições de proteção e prudência financeira de mercado e, em especial, seguindo as determinações do Conselho Monetário Nacional.**

- a. Analisar a Resolução CMN nº 3.922/2010 ou outra que vier a substituí-la;
- b. Solicitar, à Diretoria de Investimentos, Relatório dos montantes aplicados, limites de aplicação dos fundos estabelecidos, bem como os gráficos demonstrando as condições de proteção e prudência financeira;
- c. Verificar, com base nos documentos do item "b" acima e na análise realizada no item 1.1, se as aplicações financeiras observaram as determinações do Conselho Monetário Nacional – CMN.

### **CRITÉRIO DE CLASSIFICAÇÃO:**

- ATENDE: se as determinações do Conselho Monetário Nacional tiverem sido observadas;
- NÃO ATENDE: se as determinações do Conselho Monetário Nacional não tiverem sido observadas;
- ATENDE PARCIALMENTE: não se aplica.

**9 Avaliar se as vedações especificadas no § 2º, do artigo 43, da LRF, foram observadas, quando da aplicação das disponibilidades financeiras do regime próprio de previdência.**

#### **9.1 Verificar se houve aplicação de disponibilidade em títulos da dívida pública estadual e municipal, bem como em ações e outros papéis relativos às empresas controladas pelo respectivo ente da Federação.**

- a. Solicitar o Balancete de Verificação (BALVER) da(s) unidade(s) gestora(s) do RPPS;
- b. Verificar no(s) balancete(s) se existe saldo ou movimentação nas contas contábeis 11.410.00.00 – Títulos e Valores Mobiliários / Curto Prazo e 12.131.01.00 - Títulos e Valores Mobiliários / Longo Prazo;
- c. Caso exista, detalhar o razão das contas contábeis com saldo ou movimento e verificar se as referidas aplicações são em:
- $\checkmark$  títulos da dívida pública estadual e municipal;
- ações e outros papéis relativos às empresas controladas pelo Governo do Estado do Espírito Santo.

- ATENDE: se não for identificado aplicação em títulos da dívida pública estadual e municipal, bem como em ações e outros papéis relativos às empresas controladas pelo Governo do Estado do Espírito Santo;
- NÃO ATENDE: se for identificado aplicação em títulos da dívida pública estadual e municipal, bem como em ações e outros papéis relativos às empresas controladas pelo Governo do Estado do Espírito Santo;
- ATENDE PARCIALMENTE: não se aplica.

#### **9.2 Verificar se houve aplicação de disponibilidade em empréstimos, de qualquer natureza, aos segurados e ao Poder Público, inclusive a suas empresas controladas.**

- a. Solicitar o Balancete de Verificação (BALVER) da(s) unidade(s) gestora(s) do RPPS;
- b. Verificar no balancete se existe saldo ou movimento nas contas contábeis de Empréstimos e Financiamentos Concedidos – Curto Prazo (11.240.00.00) e de Empréstimos e Financiamentos Concedidos – Longo Prazo (12.111.03.00 - Consolidação; 12.112.03.00 - INTRA OFSS; 12.113.03.00 – INTER União; 12.114.03.00 – INTER Estado; 12.115.03.00 – INTER Município);
- c. Caso exista, detalhar o razão das contas contábeis com saldo ou movimento e verificar se as referidas aplicações são em:
- $\checkmark$  empréstimos, de qualquer natureza, aos segurados;
- $\checkmark$  empréstimos, de qualquer natureza, ao Poder Público, inclusive a suas empresas controladas.
- d. Outra forma de verificação seria, solicitar ou gerar relatório no sistema contábil da despesa executada no elemento de despesa 45.90.66 – Concessão de Empréstimos e Financiamentos;
- e. Caso tenha execução, verificar se os favorecidos se enquadram nos citados no item "c".

- ATENDE: se não for identificado aplicação em empréstimos, de qualquer natureza, aos segurados e ao Poder Público, inclusive a suas empresas controladas;
- NÃO ATENDE: se for identificado aplicação em empréstimos, de qualquer natureza, aos segurados e ao Poder Público, inclusive a suas empresas controladas;
- ATENDE PARCIALMENTE: não se aplica.

### **10 Avaliar se o RPPS realiza escrituração contábil obedecendo as normas de contabilidade e atuária que preservem seu equilíbrio financeiro e atuarial.**

- a. Solicitar o relatório das provisões matemáticas do RPPS para o exercício em análise;
- b. Solicitar o Balancete de Verificação (BALVER) da(s) unidade(s) gestora(s) do RPPS e verificar no balancete se os registros contábeis realizados na conta 22.720.00.00 - Provisões Matemáticas Previdenciárias de Longo Prazo e detalhamentos conferem com os montantes apresentados no relatório solicitado.

### **CRITÉRIO DE CLASSIFICAÇÃO:**

- ATENDE: se os registros contábeis das provisões matemáticas estiverem sendo realizadas;
- NÃO ATENDE: se os registros contábeis das provisões matemáticas não estiverem sendo realizadas;
- ATENDE PARCIALMENTE: se existir saldo de registros contábeis das provisões matemáticas de exercícios anteriores, mas não existir o registro referente ao exercício atual.

**11 Avaliar se os créditos tributários não recebidos estão sendo objeto de inscrição em dívida ativa antes de sua prescrição e se a dívida ativa constituída está sendo objeto de cobrança administrativa e/ou judicial.**

# **11.1 Avaliar se os créditos tributários não recebidos estão sendo objeto de inscrição em dívida ativa antes de sua prescrição.**

- a. Solicitar relatório dos parcelamentos em vigência e balancete de verificação BALVER, conforme modelo estabelecido pelo TCE-ES;
- b. Verificar, no BALVER, se existe saldo e/ou movimentação nas contas contábeis 8.3.1.0.0.00.00 - Execução do encaminhamento de Créditos para Inscrição em Dívida Ativa e 8.3.2.0.0.00.00 - Execução da Inscrição de Créditos em Dívida Ativa, em especial no detalhamento a seguir:
- $\checkmark$  8.3.1.3.0.00.00 Cancelamento de Créditos encaminhados para a Dívida Ativa;
- 8.3.2.2.0.00.00 Créditos a Inscrever em Dívida Ativa devolvidos;
- $\checkmark$  8.3.2.5.0.00.00 Baixa de Créditos inscritos em Dívida Ativa;
- c. Caso tenha ocorrido baixa, solicitar o razão contábil da respectiva conta contábil com saldo e/ou movimentação, devendo estar incluído o campo de observação;
- d. Verificar nas observações constantes do razão se a motivação para tal baixa foi prescrição.
- e. Caso as contas de controle de inscrição de dívida ativa, citadas no item "a", não esteja sendo utilizado, solicitar relatório de dívida ativa contendo os

valores do saldo anterior, inscritos, baixados, recebidos, cancelados e saldo final por processo;

- f. Verificar se ocorreu, no período em análise, baixa ou cancelamento, e, caso tenha ocorrido, solicitar ao setor responsável a motivação de tais baixas e cancelamentos;
- g. Verificar se as mesmas se devem a prescrição.

# **CRITÉRIO DE CLASSIFICAÇÃO:**

- ATENDE: se não existir cancelamento/baixa por prescrição;
- NÃO ATENDE: se existir cancelamento/baixa por prescrição;
- ATENDE PARCIALMENTE: não se aplica.

### **11.2 Avaliar se a dívida ativa constituída está sendo objeto de cobrança administrativa e/ou judicial.**

- a. Solicitar relatório de cobrança administrativa e/ou judicial contendo os valores do saldo anterior, inscritos, baixados, recebidos, cancelados e saldo final por processo;
- b. Solicitar o fluxo do processo e o manual de procedimentos utilizados para cobrança administrativa e/ou judicial de créditos inscritos em dívida ativa.

# **CRITÉRIO DE CLASSIFICAÇÃO:**

- ATENDE: se existir fluxo do processo e manual de procedimentos estabelecidos, bem como acompanhamento da cobrança administrativa e/ou iudicial:
- NÃO ATENDE: se não existir fluxo do processo e manual de procedimentos estabelecidos, nem acompanhamento da cobrança administrativa e/ou judicial;
- ATENDE PARCIALMENTE: se existir fluxo do processo e manual de procedimentos estabelecidos, mas não existir acompanhamento da cobrança administrativa e/ou judicial ou vice-versa.

**12 Avaliar se houve comprovação do fato motivador para o cancelamento de dívida ativa e/ou demais créditos tributários, se houve previsão legal para a prática desses atos e se o impacto econômico-financeiro não comprometeu metas de resultados previstas na LDO.**

**12.1 Avaliar se houve comprovação do fato motivador para o cancelamento de dívida ativa e/ou demais créditos tributários e se houve previsão legal para a prática desses atos.**

a. Solicitar relatório dos parcelamentos em vigência e balancete de verificação - BALVER, conforme modelo estabelecido pelo TCE-ES;

- b. Verificar, no BALVER, se existe saldo e/ou movimentação na conta contábil 3.6.5.0.1.51.00 - Desincorporação de Créditos Inscritos em Dívida Ativa Tributária no período em análise, conforme detalhamento a seguir:
- 3.6.5.0.1.51.01 Cancelamento;
- $\checkmark$  3.6.5.0.1.51.02 Anistia/Remissão:
- $\checkmark$  3.6.5.0.1.51.03 Anulação;
- $\sqrt{3.6.5.0.1.51.04} -$  Prescrição:
- $\checkmark$  3.6.5.0.1.51.05 Abatimento/Desconto;
- $\checkmark$  3.6.5.0.1.51.90 Cancelamento/Anulacão/Abatimento Multa, Juros e Atualização Monetária.
- c. Caso tenha ocorrido baixa, solicitar o razão contábil da respectiva conta contábil com saldo e/ou movimentação, devendo estar incluído o campo de observação;
- d. Verificar nas observações constantes do razão se a motivação para tal procedimento tem respaldo legal.

- ATENDE: se as baixas realizadas possuírem motivação baseada em previsão legal;
- NÃO ATENDE: se as baixas realizadas não possuírem motivação baseada em previsão legal;
- ATENDE PARCIALMENTE: não atende.

### **12.2 Avaliar se o impacto econômico-financeiro do cancelamento de dívida ativa não comprometeu metas de resultados previstas na LDO.**

Obs.: Não se aplica a unidade gestora, deve ser verificado no Estado (Consolidação).

# **13 Avaliar se as demonstrações contábeis evidenciam a integralidade dos bens móveis e imóveis em compatibilidade com os inventários anuais, bem como, as variações decorrentes de depreciação, amortização ou exaustão, e as devidas reavaliações.**

### **13.1 Bens de Almoxarifado**

- a. Solicitar os relatórios abaixo, conforme modelo estabelecido pelo TCE-ES:
- INVALMO Inventário Anual dos Bens em Almoxarifado;
- $\checkmark$  TERALM Termo Circunstanciado da comissão responsável pelo inventário anual de bens em almoxarifado;
- RESAMC Resumo do Inventário do Almoxarifado Material de Consumo;
- RESAMP Resumo do Inventário do Almoxarifado Material Permanente;
- $\checkmark$  BALVER Balancete de Verificação.
- b. Verificar, por meio de consulta ao BALVER, o saldo existente na conta contábil do Almoxarifado - 11.561.00.00;
- c. Verificar o saldo total do relatório INVALMO;
- d. Confrontar o saldo contábil com o saldo do relatório INVALMO e identificar possíveis diferenças;
- e. Verificar se o RESAMC e o RESAMP demonstram divergências e se as mesmas conferem com a apurada no item "d", se for o caso;
- f. Verificar se foi realizado o Inventário Anual, por meio do TERALM, e se o mesmo possui o detalhamento (especificação e valor) das divergências encontradas, se for o caso.

### **13.2 Bens Móveis**

- a. Solicitar os relatórios abaixo, conforme modelo estabelecido pelo TCE-ES:
- $\checkmark$  INVMOVS Inventário Anual dos Bens Móveis;
- TERMOV Termo Circunstanciado da comissão responsável pelo inventário anual de bens móveis;
- RESMOV Resumo do Inventário d e Bens Móveis;
- $\checkmark$  BALVER Balancete de Verificação.
- b. Verificar, por meio de consulta ao BALVER, o saldo existente na conta contábil de Bens Móveis - 12.310.00.00 e saldo existente nas contas redutoras de Depreciação Acumulada de Bens Móveis – 12.381.01.00; Exaustão Acumulada de Bens Móveis – 12.381.03.00, Amortização Acumulada de Bens Móveis – 12.381.05.00 e Redução ao Valor Recuperável / Bens Móveis – 12.391.01.00;
- c. Verificar o saldo total do relatório INVMOVS;
- d. Confrontar o saldo líquido contábil (12.310.00.00 menos 12.381.01.00 menos 12.381.03.00 menos 12.381.05.00 menos 12.391.01.00) com o saldo final do relatório INVMOVS e identificar possíveis diferenças;
- e. Verificar se o RESMOV demonstra divergência e se a mesma confere com a apurada no item "d", se for o caso;
- f. Verificar se foi realizado o Inventário Anual, por meio do TERMOV, e se o mesmo possui o detalhamento (especificação e valor) das divergências encontradas, se for o caso.

### **13.3 Bens Imóveis**

- a. Solicitar os relatórios abaixo, conforme modelo estabelecido pelo TCE-ES:
- INVIMOVS Inventário Anual dos Bens Imóveis;
- TERIMO Termo Circunstanciado da comissão responsável pelo inventário anual de bens imóveis;
- RESIMO Resumo do Inventário d e Bens Imóveis;
- $\checkmark$  BALVER Balancete de Verificação.
- b. Verificar, por meio de consulta ao BALVER, o saldo existente na conta contábil de Bens Imóveis - 12.320.00.00 e saldo existente nas contas redutoras de Depreciação Acumulada de Bens Imóveis – 12.381.02.00; Exaustão

Acumulada de Bens Imóveis – 12.381.04.00, Amortização Acumulada de Bens Imóveis – 12.381.06.00 e Redução ao Valor Recuperável / Bens Imóveis – 12.391.02.00;

- c. Verificar o saldo total do relatório INVIMOVS;
- d. Confrontar o saldo líquido contábil (12.320.00.00 menos 12.381.02.00 menos 12.381.04.00 menos 12.381.06.00 menos 12.391.02.00) com o saldo final do relatório INVIMOVS e identificar possíveis diferenças;
- e. Verificar se o RESIMO demonstra divergência e se a mesma confere com a apurada no item "d", se for o caso;
- f. Verificar se foi realizado o Inventário Anual, por meio do TERIMO, e se o mesmo possui o detalhamento (especificação e valor) das divergências encontradas, se for o caso.

### **13.4 Bens Intangíveis**

- a. Solicitar os relatórios abaixo, conforme modelo estabelecido pelo TCE-ES:
- $\checkmark$  INVINTN Inventário Anual dos Bens Intangíveis;
- $\checkmark$  TERINT Termo Circunstanciado da comissão responsável pelo inventário anual de bens intangíveis;
- BALVER Balancete de Verificação.
- b. Verificar, por meio de consulta ao BALVER, o saldo existente na conta contábil de Bens Imóveis - 12.400.00.00;
- c. Verificar o saldo total do relatório INVINTN;
- d. Confrontar o saldo contábil com o saldo final do relatório INVINTN e identificar possíveis diferenças;
- e. Verificar se foi realizado o Inventário Anual, por meio do TERINT, se o mesmo possui o detalhamento (especificação e valor) das divergências encontradas, se for o caso, e se as mesmas conferem com a apurada no item "d".

# **CRITÉRIO DE CLASSIFICAÇÃO:**

- ATENDE: quando não existe diferença entre o saldo contábil e o inventário anual;
- NÃO ATENDE: quando existir diferença entre o saldo contábil e o inventário anual que representam valores com relevância e materialidade suficientes para distorcer os montantes apresentados nas demonstrações contábeis.
- ATENDE PARCIALMENTE: quando existir diferença entre o saldo contábil e o inventário anual, mas que as mesmas não representam valores com relevância e materialidade suficientes para distorcer os montantes apresentados nas demonstrações contábeis.

# **13.5 Reconhecimento de depreciação, amortização ou exaustão, e as devidas reavaliações.**

a. Verificar, por meio de consulta ao BALVER, se existe saldo nas contas contábeis 12.380.00.00 – Depreciação, Exaustão e Amortização Acumuladas; 12.390.00.00 - Redução ao Valor Recuperável do Imobilizado; 12.480.00.00 - Amortização Acumulada e 12.490.00.00 - Redução ao Valor Recuperável de Intangível;

b. Verificar, por meio de consulta aos relatórios INVMOVS - Inventário Anual dos Bens Móveis, INVIMOVS - Inventário Anual dos Bens Imóveis e INVINTN - Inventário Anual dos Bens Intangíveis se existem colunas com depreciação, amortização ou exaustão, e as reavaliações.

# **CRITÉRIO DE CLASSIFICAÇÃO:**

- ATENDE: apresentam saldos nas citadas contas contábeis e nos respectivos relatórios;
- NÃO ATENDE: não apresentam saldos nas citadas contas contábeis e nos respectivos relatórios;
- ATENDE PARCIALMENTE: apresentam saldos nas citadas contas contábeis e nos respectivos relatórios apenas para um tipo de bens: móvel, imóvel ou intangível.

**14 Avaliar se os registros analíticos de bens de caráter permanente estão sendo realizados contendo informações necessárias e suficientes para sua caracterização e se existe a indicação, na estrutura administrativa do órgão, de agente(s) responsável(is) por sua guarda e administração.**

# **14.1 Bens de Almoxarifado - Elementos mínimos: Descrição do bem / Quantidade / Valor unitário e Valor total**

- a. Solicitar o relatório INVALMO Inventário Anual dos Bens em Almoxarifado, conforme modelo estabelecido pelo TCE-ES;
- b. Verificar se o mesmo possui colunas com os seguintes elementos mínimos:
- $\checkmark$  Descrição do bem;
- $\checkmark$  Quantidade:
- Valor unitário; e
- $\checkmark$  Valor total.

### **14.2 Bens Móveis - Elementos mínimos: Número de patrimônio / Descrição do bem / Data de aquisição ou incorporação / Estado de conservação / Localização / Valor histórico e valor atualizado**

- a. Solicitar o relatório INVMOVS Inventário Anual dos Bens Móveis, conforme modelo estabelecido pelo TCE-ES;
- b. Verificar se o mesmo possui colunas com os seguintes elementos mínimos:
- $\checkmark$  Número de patrimônio;
- Descrição do bem;
- $\checkmark$  Data de aquisição ou incorporação;
- Estado de conservação;
- Localização;

 $\checkmark$  Valor histórico: e

 $\checkmark$  Valor atualizado.

**14.3 Bens Imóveis - Elementos mínimos: Número de identificação / Caracterização do imóvel / Data de aquisição ou incorporação / Estado de conservação / Localização / Área / Benfeitorias / Valor histórico e valor atualizado**

- a. Solicitar o relatório INVIMOVS Inventário Anual dos Bens Imóveis, conforme modelo estabelecido pelo TCE-ES;
- b. Verificar se o mesmo possui colunas com os seguintes elementos mínimos:
- $\checkmark$  Número de identificação;
- Caracterização do imóvel;
- $\checkmark$  Data de aquisição ou incorporação;
- Estado de conservação;
- Localização;
- $\checkmark$  Área:
- $\checkmark$  Benfeitorias;
- Valor histórico; e
- $\checkmark$  Valor atualizado.

# **14.4 Bens Intangíveis - Elementos mínimos: Número de identificação / Descrição do bem / Data de aquisição ou incorporação / Valor histórico e valor atualizado**

- a. Solicitar o relatório INVINTN Inventário Anual dos Bens Intangíveis, conforme modelo estabelecido pelo TCE-ES;
- b. Verificar se o mesmo possui colunas com os seguintes elementos mínimos:
- $\checkmark$  Número de identificação;
- Descrição do bem;
- $\checkmark$  Data de aquisição ou incorporação;
- $\checkmark$  Valor histórico: e
- $\checkmark$  Valor atualizado.

- ATENDE: possui os elementos mínimos exigidos para sua caracterização e identificação de responsável por sua guarda e administração;
- NÃO ATENDE: não possui os elementos mínimos exigidos para sua caracterização e identificação de responsável por sua guarda e administração;
- ATENDE PARCIALMENTE: possui alguns dos elementos mínimos exigidos para sua caracterização e identificação de responsável por sua guarda e administração.

# **15 Avaliar se o teto remuneratório dos servidores públicos vinculados ao órgão obedeceu o disposto no artigo 37, inciso XI, da CRFB/88.**

a. Solicitar ao Chefe do Grupo de Recursos Humanos – GRH ou setor equivalente Declaração de que nenhum servidor vinculado ao órgão recebeu remuneração superior ao teto previsto no artigo 37, inciso XI, da CRFB/88 (no âmbito do Poder Executivo Estadual, aplica-se como limite o subsídio mensal do Governador – R\$ 19.437,00).

# **CRITÉRIO DE CLASSIFICAÇÃO:**

- ATENDE: se não constar nenhum servidor vinculado ao órgão que recebeu remuneração superior ao teto previsto no artigo 37, inciso XI, da CRFB/88;
- NÃO ATENDE: se constar nenhum servidor vinculado ao órgão que recebeu remuneração superior ao teto previsto no artigo 37, inciso XI, da CRFB/88;
- ATENDE PARCIALMENTE: se constar nenhum servidor vinculado ao órgão que recebeu remuneração superior ao teto previsto no artigo 37, inciso XI, da CRFB/88, mas existir nota explicativa que justifique tal procedimento.

# **B. Conferências das Demonstrações Contábeis - Resolução TCE Nº 297/2016**

# **16 Consistência dos dados apresentados nas Demonstrações Contábeis e demais demonstrativos da PCA.**

### **16.1 Conferências dos somatórios constantes do:**

- 16.1.1 balanço patrimonial (BP)
- 16.1.2 balanço orçamentário (BO)
- 16.1.3 balanço financeiro (BF)
- 16.1.4 demonstração das variações patrimoniais (DVP)
- a. Solicitar as demonstrações contábeis citados nos itens 16.1.1; 16.1.2; 16.1.3 e 16.1.4;
- b. Verificar se os totais / somatórios apresentados estão corretos, por meio de conferências aritméticas. (Obs.: Como tais demonstrações são geradas pelo sistema SIGEFES, provavelmente, todos os totais estão corretos)

- ATENDE: todos os totais / somatórios das demonstrações contábeis estão corretos;
- NÃO ATENDE: uma ou mais demonstrações contábeis apresentaram erro de somatório;
- ATENDE PARCIALMENTE: Não se aplica.

### **16.2 Inscrições em Restos a Pagar Não Processados (BF x BO);**

- a. Solicitar o balanço financeiro (BF) e o balanço orçamentário (BO);
- b. Verificar o valor inscrito de Restos a Pagar Não Processados no balanço financeiro (BF);
- c. No balanço orçamentário (BO) apurar o valor de Restos a Pagar Não Processados - Despesas Empenhadas (g) menos Despesas Liquidadas (h);
- d. Verificar se os valores apurados no item "b" e "c" são iguais.

# **CRITÉRIO DE CLASSIFICAÇÃO:**

- ATENDE: Se os valores forem iguais.
- NÃO ATENDE: Se houver diferença.
- ATENDE PARCIALMENTE: Não se aplica.

#### **16.3 Inscrições em Restos a Pagar Processados (BF x BO);**

- a. Solicitar o balanço financeiro (BF) e o balanço orçamentário (BO);
- b. Verificar o valor inscrito de Restos a Pagar Processados no balanço financeiro (BF);
- c. No balanço orçamentário (BO) apurar o valor de Restos a Pagar Processados - Despesas Liquidadas (h) menos Despesas Pagas (i);
- d. Verificar se os valores apurados no item "b" e "c" são iguais.

# **CRITÉRIO DE CLASSIFICAÇÃO:**

- ATENDE: Se os valores forem iguais.
- NÃO ATENDE: Se houver diferença.
- ATENDE PARCIALMENTE: Não se aplica.

### **16.4 Despesa Executada em Reserva de Contingência (BO);**

- a. Solicitar o balanço orçamentário (BO);
- b. Verificar, no balanço financeiro (BO), se existe despesa empenhada, liquidada ou paga na Reserva de Contingência.

### **CRITÉRIO DE CLASSIFICAÇÃO:**

- ATENDE: Não existe execução de despesa.
- NÃO ATENDE: Existe execução de despesa.
- ATENDE PARCIALMENTE: Não se aplica.

### **16.5 Despesa Executada em Reserva do RPPS (BO);**

- a. Solicitar o balanço orçamentário (BO);
- b. Verificar, no balanço financeiro (BO), se existe despesa empenhada, liquidada ou paga na Reserva do RPPS.

- ATENDE: Não existe execução de despesa.
- NÃO ATENDE: Existe execução de despesa.
- ATENDE PARCIALMENTE: Não se aplica.

### **16.6 Total da Receita Orçamentária (BF x BO);**

- a. Solicitar o balanço financeiro (BF) e o balanço orçamentário (BO);
- b. Verificar o valor da Receita Orçamentária Exercício Atual no balanço financeiro (BF);
- c. No balanço orçamentário (BO) verificar o valor da Receita Realizada na linha "Subtotal com Refinanciamento (III) = (I+II)", antes da apuração do déficit;
- d. Verificar se os valores apurados no item "b" e "c" são iguais.

# **CRITÉRIO DE CLASSIFICAÇÃO:**

- ATENDE: Se os valores forem iguais.
- NÃO ATENDE: Se houver diferença.
- ATENDE PARCIALMENTE: Não se aplica.

#### **16.7 Total da Despesa Orçamentária (BF x BO);**

- a. Solicitar o balanço financeiro (BF) e o balanço orçamentário (BO);
- b. Verificar o valor da Despesa Orçamentária Exercício Atual no balanço financeiro (BF);
- c. No balanço orçamentário (BO), verificar o valor da Despesa Empenhada na linha "Subtotal com Refinanciamento (VIII) = (VI+VII)", antes da apuração do superávit;
- d. Verificar se os valores apurados no item "b" e "c" são iguais.

### **CRITÉRIO DE CLASSIFICAÇÃO:**

- ATENDE: Se os valores forem iguais.
- NÃO ATENDE: Se houver diferença.
- ATENDE PARCIALMENTE: Não se aplica.

### **16.8 Saldo Conta Caixa e Equivalentes (exercício anterior) (BF x BP);**

- a. Solicitar o balanço financeiro (BF) e o balanço patrimonial (BP);
- b. Verificar o valor de Saldo do Exercício Anterior / Caixa e Equivalentes de Caixa – Exercício Atual no balanço financeiro (BF);
- c. No balanço patrimonial (BP), verificar o valor de Ativo Circulante / Caixa e Equivalentes de Caixa – Exercício Anterior;
- d. Verificar se os valores apurados no item "b" e "c" são iguais.

### **CRITÉRIO DE CLASSIFICAÇÃO:**

- ATENDE: Se os valores forem iguais.
- NÃO ATENDE: Se houver diferença.
- ATENDE PARCIALMENTE: Não se aplica.

### **16.9 Saldo Conta Caixa e Equivalentes (exercício atual) (BF x BP);**

- a. Solicitar o balanço financeiro (BF) e o balanço patrimonial (BP);
- b. Verificar o valor de Saldo para o Exercício Seguinte / Caixa e Equivalentes de Caixa – Exercício Atual no balanço financeiro (BF);
- c. No balanço patrimonial (BP), verificar o valor de Ativo Circulante / Caixa e Equivalentes de Caixa – Exercício Atual;
- d. Verificar se os valores apurados no item "b" e "c" são iguais.

- ATENDE: Se os valores forem iguais.
- NÃO ATENDE: Se houver diferenca.
- ATENDE PARCIALMENTE: Não se aplica.

# **16.10 Resultado Patrimonial x Resultado do Exercício (DVP x BP);**

- a. Solicitar o balanço patrimonial (BP), a demonstração das variações patrimoniais (DVP) e o Balancete de Verificação (BALVER);
- b. Verificar no BALVER o saldo da conta contábil 237110100 Superávits ou déficits do exercício;
- c. Verificar o Resultado Patrimonial do Período Exercício Atual na demonstração das variações patrimoniais (DVP);
- d. Verificar se os valores apurados no item "b" e "c" são iguais;
- e. No balanço patrimonial (BP), calcular a diferença entre o valor de Patrimônio Líquido / Resultados Acumulados – Exercício Atual e Patrimônio Líquido / Resultados Acumulados – Exercício Anterior;
- f. Verificar no BALVER o saldo da conta contábil 237110300 Ajustes de exercícios anteriores e somar com o Resultado Patrimonial do Período – Exercício Atual na demonstração das variações patrimoniais (DVP), item "c";
- g. Verificar se os valores apurados no item "e" e "f" são iguais.

# **CRITÉRIO DE CLASSIFICAÇÃO:**

- ATENDE: Se os valores forem iguais.
- NÃO ATENDE: Se houver diferenca.
- ATENDE PARCIALMENTE: Não se aplica.

### **16.11 Saldos Devedores x Saldos Credores (BP x DVP);**

- a. Solicitar o Balancete de Verificação (BALVER);
- b. Verificar no BALVER o saldo das contas contábeis listadas a seguir:
- $\times$  1000000000 Ativo;
- $\checkmark$  2000000000 − Passivo:
- 3000000000 Variação Patrimonial Diminutiva VPD;
- 4000000000 Variação Patrimonial Aumentativa VPA;
- c. Verificar se Ativo mais VPD é igual a Passivo mais VPA.

- ATENDE: se Ativo mais VPD for igual a Passivo mais VPA;
- NÃO ATENDE: se Ativo mais VPD for diferente de Passivo mais VPA;
- ATENDE PARCIALMENTE: não se aplica.

# **16.12 Despesa Executada x Dotação Atualizada (BO);**

- a. Solicitar o balanço orçamentário (BO);
- b. No balanço orçamentário (BO), verificar o valor da Despesa Empenhada (g) e da Dotação Atualizada (f);
- c. Verificar se o valor Despesa Empenhada (g) é menor do que o valor da Dotação Atualizada (f) em todas as categorias e grupos de despesa;
- d. Esta conferência também pode ser realizada verificando se os valores do Saldo da Dotação (j) = (f-g), no balanço orçamentário (BO), não apresenta nenhum valor negativo.

# **CRITÉRIO DE CLASSIFICAÇÃO:**

- ATENDE: se a Despesa Empenhada (g) for menor do que a Dotação Atualizada (f) ou se não existir saldo negativo na coluna Saldo da Dotação (j) =  $(f-g);$
- NÃO ATENDE: se a Despesa Empenhada (g) for maior do que a Dotação Atualizada (f) ou se existir saldo negativo na coluna Saldo da Dotação (j) = (fg);
- ATENDE PARCIALMENTE: não se aplica.

# **16.13 Despesa Fixada x Receita Prevista (BO);**

- a. Solicitar o balanço orçamentário (BO);
- b. No balanço orçamentário (BO), verificar o valor da Dotação Inicial (e), que é o mesmo que Despesa Fixada, e o valor da Previsão Inicial (a), que é o mesmo que Receita Prevista;
- c. Verificar se os totais de tais valores são iguais;
- d. Nas unidades gestores que não possuem receita ou que, apesar de possuir receita própria, recebem transferências financeiras do Tesouro, será apresentado um Déficit na coluna Previsão Inicial;
- e. Tais valores somente serão iguais, sem a apresentação o Déficit citado no item "d", no balanço orçamentário (BO) consolidado do Estado.

# **CRITÉRIO DE CLASSIFICAÇÃO:**

- ATENDE: Se os valores forem iguais.
- NÃO ATENDE: Se houver diferenca.
- ATENDE PARCIALMENTE: Não se aplica.

### **16.14 Receita Executada x Despesa Executada (BO).**

- a. Solicitar o balanço orçamentário (BO);
- b. No balanço orçamentário (BO), verificar o valor da Receita Realizada (c), que é o mesmo que Receita Executada, e o valor da Despesa Empenhada (g), que é o mesmo que Despesa Executada;
- c. Calcular o valor da Receita Realizada (c) menos Despesa Empenhada (g);
- d. Se o resultado do item "c" for positivo, verificar se é igual ao Superávit (IX) apresentado na coluna da Despesa Empenhada (g) do balanço orçamentário (BO);
- e. Se o resultado do item "c" for negativo, verificar se é igual ao Déficit Total (IV) apresentado na coluna da Receita Realizada (c) do balanço orçamentário (BO);
- f. Quando se apura Superávit, o valor do Déficit deve estar zerado, e vice-versa.

- ATENDE: Se os valores forem iguais.
- NÃO ATENDE: Se houver diferença.
- ATENDE PARCIALMENTE: Não se aplica.

#### **Quadro de Alterações**

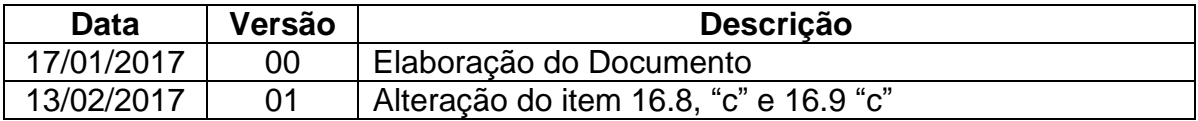